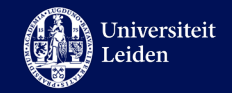

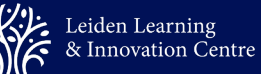

# <span id="page-0-0"></span>LLInC BKO-trainingen

# **Handleiding registratieproces**

#### **Doel van deze handleiding:**

Dit is een handleiding over het proces van registratie voor de BKO-trainingen van LLInC. Deze handleiding is bedoeld om duidelijkheid te scheppen over het proces en kan worden gedeeld met elke medewerker binnen Universiteit Leiden.

### Inhoud

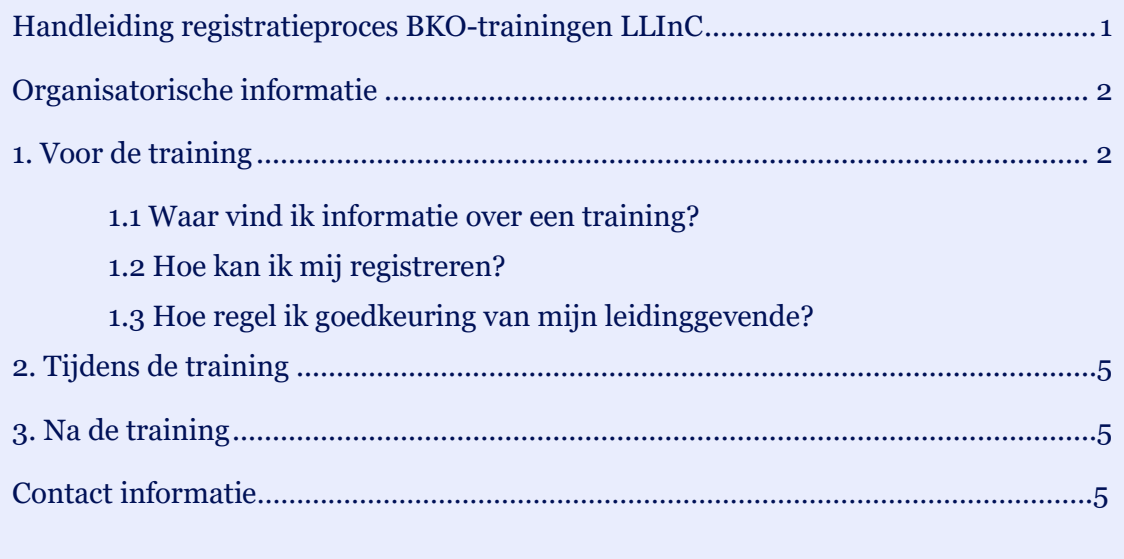

**Training Office**, Leiden Learning & Innovation Centre **Datum:** April 2024

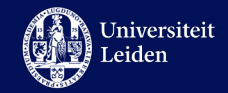

### <span id="page-1-0"></span>**Organisatorische informatie**

Het Leiden Learning & Innovation Centre verzorgt de BKO-trainingen binnen Universiteit Leiden. De organisatie van de BKO-trainingen (en andere trainingen van LLInC) is belegd bij LLInC Training Office.

*Let op:* LLInC biedt BKO-trainingen aan, maar is niet verantwoordelijk voor het uitgeven van de BKO-kwalificatie. Zie voor meer informatie [deze pagina.](https://www.medewerkers.universiteitleiden.nl/po/leren-en-ontwikkelen/docentontwikkeling/basis-kwalificatie-onderwijs/interfacultaire-instituten?cf=interfacultaire-instituten)

*Let op:* deze handleiding gaat over inschrijvingen voor de algemene BKO-trainingen van LLInC en niet over de registraties voor trainingen speciaal voor Rechten, FGGA en LUMC.

### <span id="page-1-1"></span>**1. Voor de training**

De communicatie over trainingen van LLInC verloopt via verschillende kanalen:

- [De pagina van LLInC:](https://www.universiteitleiden.nl/en/llinc) hier vind je een overzicht van alle details van LLInC.
- [De BKO-trainingen overzichtspagina: h](https://www.universiteitleiden.nl/en/llinc)ier vind je een overzicht van de BKO-trainingen van LLInC.

### **1.1 Waar vind ik informatie over een training?**

De inschrijvingen voor BKO-trainingen worden (voor interne medewerkers) geregeld via het Learning Management Systeem SuccessFactors. Op de [Homepagina](https://universi27.plateau.com/learning/user/personal/landOnPortalHome.do?OWASP_CSRFTOKEN=5PSM-PVJ7-DNS7-6IMQ-7OOC-S1DC-X1RO-QX5N&fromSF=Y&fromDeepLink=true&pageID=) kan je via de zoekbalk op zoek gaan naar de gewenste BKO-training. Per training wordt hier aangegeven:

- Data en tijden;
- Of er een wachtlijst is of niet;
- Locatie;
- Uiterlijke inschrijfdatum.

### **1.2 Hoe kan ik mij registreren?**

Om je op een training in te schrijven, heb je een geldig SAP-nummer nodig. Dit nummer verschilt per departement en organisatieonderdeel, dus vraag deze bij jouw leidinggevende na.

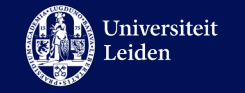

Je kan je op een training inschrijven door te klikken op één van de groepen van de trainingen:

#### Komende groepen

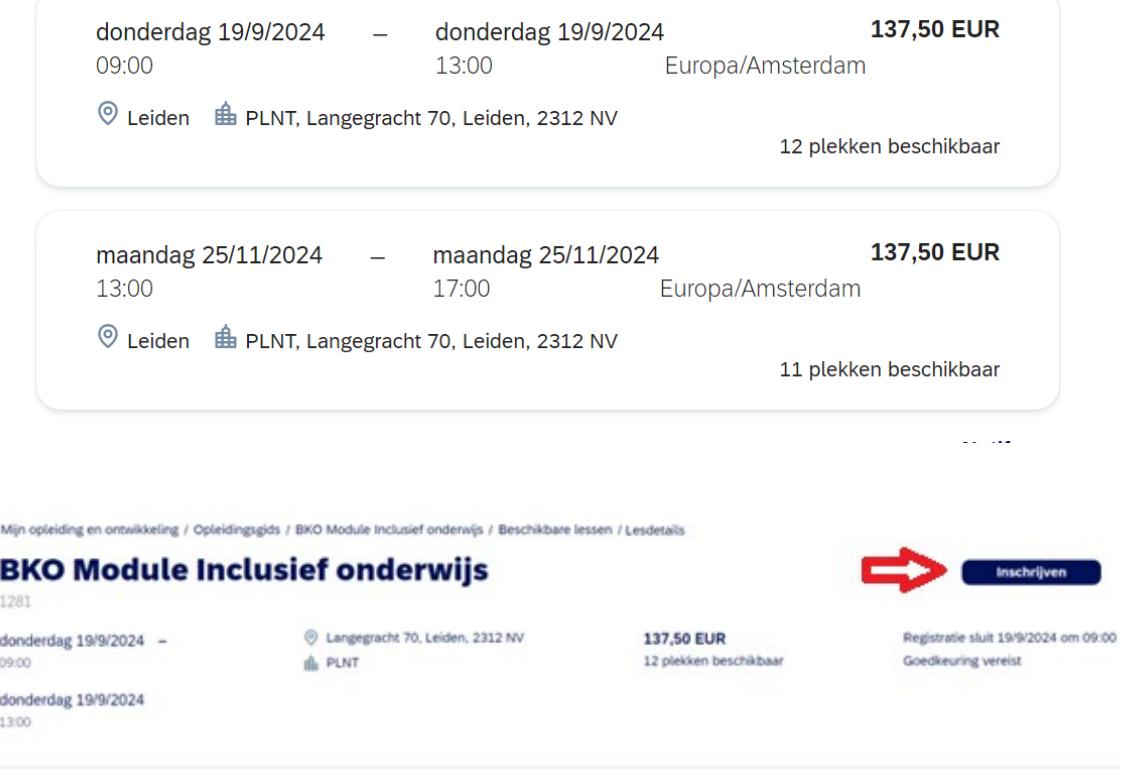

*Voor LUMC-medewerkers: de inschrijfprocedure voor BKO-trainingen verloopt via [dit](https://fd24.formdesk.com/universiteitleiden/LLInC-trainingen-nl)  [formulier.](https://fd24.formdesk.com/universiteitleiden/LLInC-trainingen-nl)* 

#### **1.3 Hoe regel ik goedkeuring van mijn leidinggevende?**

**Nadat je je hebt ingeschreven, is het zaak dat jouw leidinggevende de registratie goedkeurt.** Het is belangrijk om dit geregeld te hebben uiterlijk op de sluitingsdatum van de training. Door de instellingen van een mailbox kan het gebeuren dat de goedkeuringsmail die gestuurd wordt vanuit SuccessFactors [\(noreply@leidenuniv.nl\)](mailto:noreply@leidenuniv.nl) terecht komt in de spaminbox.

De goedkeuringsmail ziet er als volgt uit:

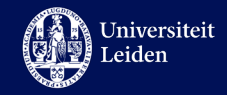

#### Beste collega,

*Naam aanvrager* heeft de volgende training aangevraagd ter goedkeuring: Registratie: UTQ Inclusive education Begindatum/-tijd: 11/3/2024 13:00 Europa/Amsterdam Einddatum/-tijd: 11/3/2024 17:00 Europa/Amsterdam Locatie: PLNT - LLINC(LOC\_PLNT\_LLINC) Commentaar van de aanvrager: Je staat vermeld als goedkeurder van het goedkeuringsproces.

Ga zo spoedig mogelijk naar het gedeelte **Goedkeuringen van SuccessFactors LMS** om deze aanvraag te bekijken. Zodra je de aanvraag hebt goedgekeurd of afgewezen kan het proces worden afgerond. Als je vragen hebt over de goedkeuring, neem dan contact op met de gebruiker, die de activiteit heeft aangevraagd.

Wanneer men klikt op de link van "goedkeuringen van SuccessFactors LMS" wordt gelijk verwezen naar SuccessFactors. Hier kan de leidinggevende vervolgens goedkeuring geven. Wanneer die optie er niet staat, kan dit betekenen dat de registratietijd al voorbij is. Mocht dit het geval zijn, stuur dan een e-mail met uitleg naar *trainingoffice*@llinc.leidenuniv.nl. Wij kijken dan of je nog handmatig toegevoegd kan worden. Let op: de training kan inmiddels vol zitten.

Als jouw leidinggevende goedkeuring heeft gegeven, ontvang je een e-mail van [noreply@leidenuniv.nl](mailto:noreply@leidenuniv.nl) met een daarin de mededeling dat de training is goedgekeurd. Ongeveer 12 werkdagen van tevoren ontvang je bericht van de trainer met daarin alle informatie en een link naar de Brightspace-pagina.

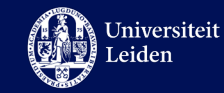

## <span id="page-4-0"></span>**2. Tijdens de training**

Wanneer de training bezig is, zal de trainer jouw aanwezigheid noteren. Indien er dringende redenen zijn waardoor je een sessie mist (bijv. ziekte), contacteer dan de trainer om samen op zoek te gaan naar een oplossing.

## <span id="page-4-1"></span>**3. Na de training**

Na de training noteert de trainer jouw aanwezigheid, mits alles in orde was, als compleet in SuccessFactors. Hierna komt jouw certificaat beschikbaar in SuccessFactors en kan je deze downloaden. Ga daarvoor naar de [homepage](https://universi27.plateau.com/learning/user/personal/landOnPortalHome.do?OWASP_CSRFTOKEN=NQBW-C60G-TF5J-AGCV-7SRB-IPA2-OHIO-OUN8&fromSF=Y&fromDeepLink=true&pageID=) en klik vervolgens op "Details en Certificaten". Hier vind je alle certificaten terug. Het kan een paar dagen duren voordat het certificaat zichtbaar is.

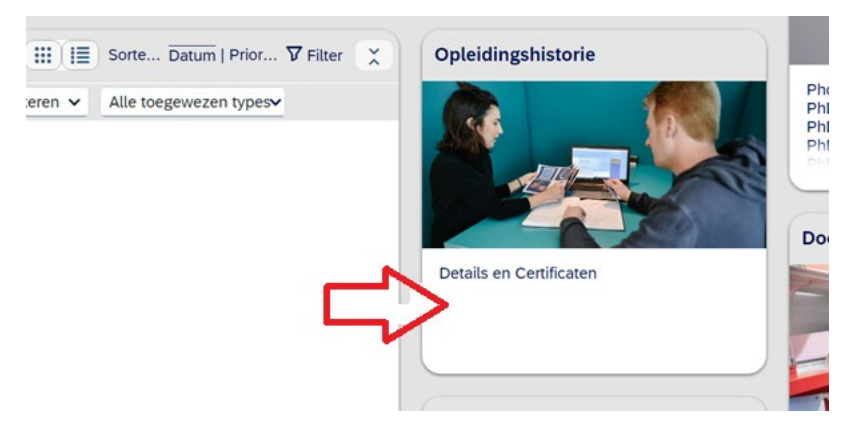

### **Contact informatie**

Voor vragen, suggesties, of feedback over het proces van BKO-trainingen, is de Training Office te bereiken via [trainingoffice@llinc.leidenuniv.nl.](mailto:trainingoffice@llinc.leidenuniv.nl)